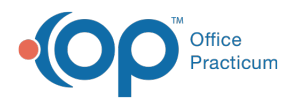

#### Important Content Update Message

 $\epsilon$  (official version 20.0.x) is the certified, 2015 Edition, version of the Office Practicum<br>software. This is displayed in your software (Help tab > About) and in the Help Cen We are currently updating the OP Help Center content for the release of OP 20. OP 20 software. This is displayed in your software (**Help tab > About**) and in the Help Center tab labeled Version 20.0. We appreciate your patience as we continue to update all of our content.

# Billing Transaction Analysis: Void Transactions Only

Last Modified on 01/02/2020 1:35 pm EST

Version 14.19

П

# When to Use this Report

Use this report to see voids from patient accounts for a specified period. Offices that make mistakes on transactions (Charges, Payments, or Adjustments) will need to void (delete) mistakes from the patient accounts and re-enter the corrections to the system. When a deletion is made, OP will keep a running report of voided transactions.

**Note**: Voids are recorded when transactions are daysheeted. If a transaction is current and not daysheeted, there is no void that is recorded. It is very important to daysheet on a regular basis to keep the financial integrity of the system.

This will show users all voided transactions for the time period the user requested the system to recall.

# About Billing Analysis: Void Transactions Only

**Path: Reports menu > Billing Transaction Analysis > Void Transactions Only tab**

This report displays all voided (deleted) daysheeted transactions.

**Note**: More columns are available in the data grid than shown in the map below. The map only  $\bullet$  describes the columns displayed in the map. To see the total list of columns, select the column selection icon in the upper-left area of the grid  $(\equiv)$ .

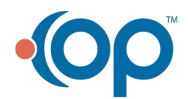

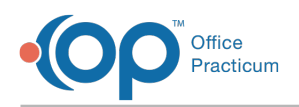

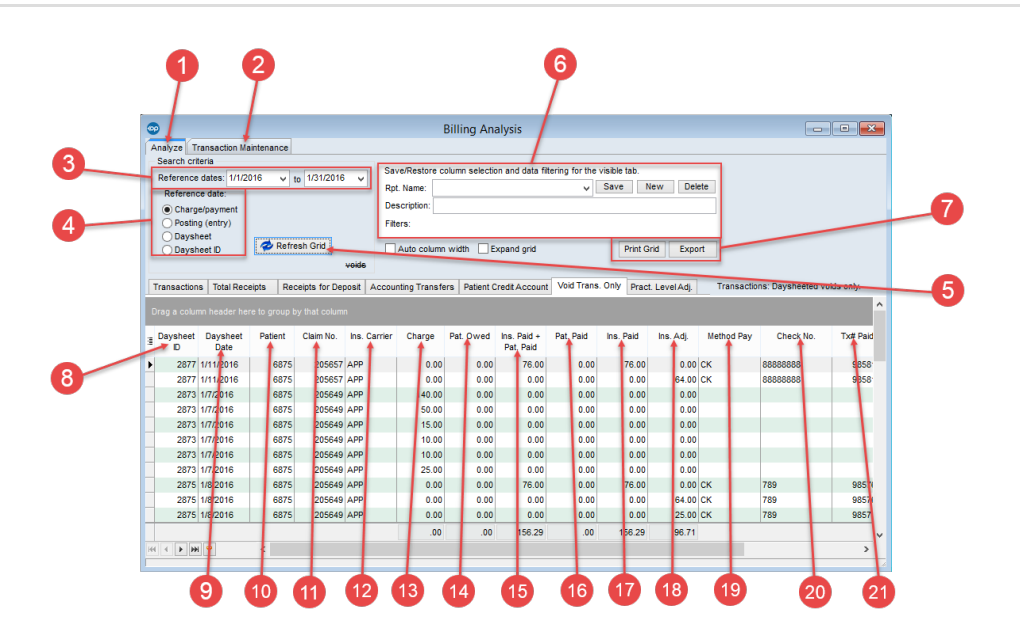

### Billing Analysis: Void Transactions Only Map

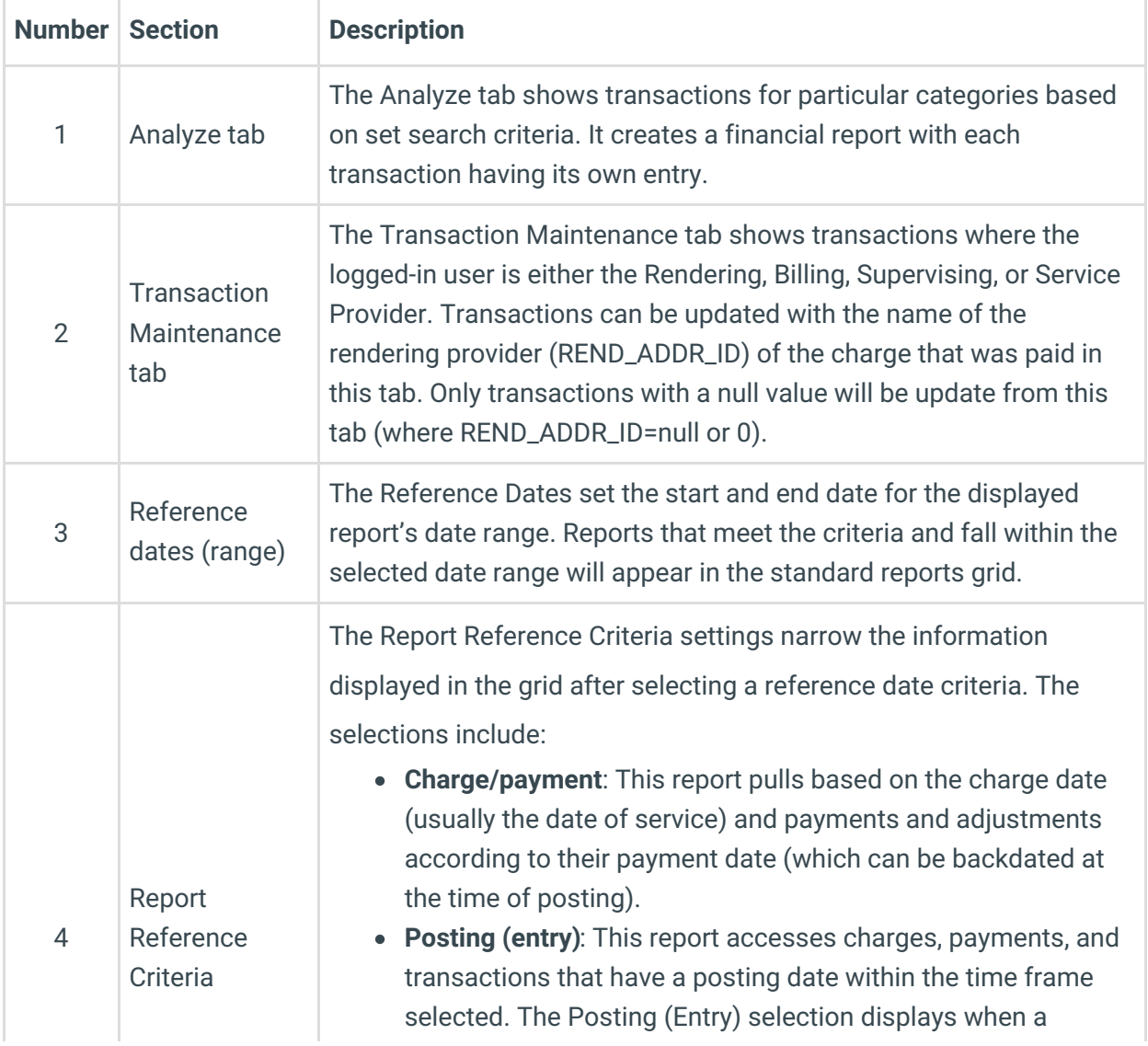

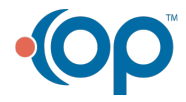

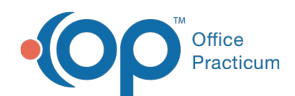

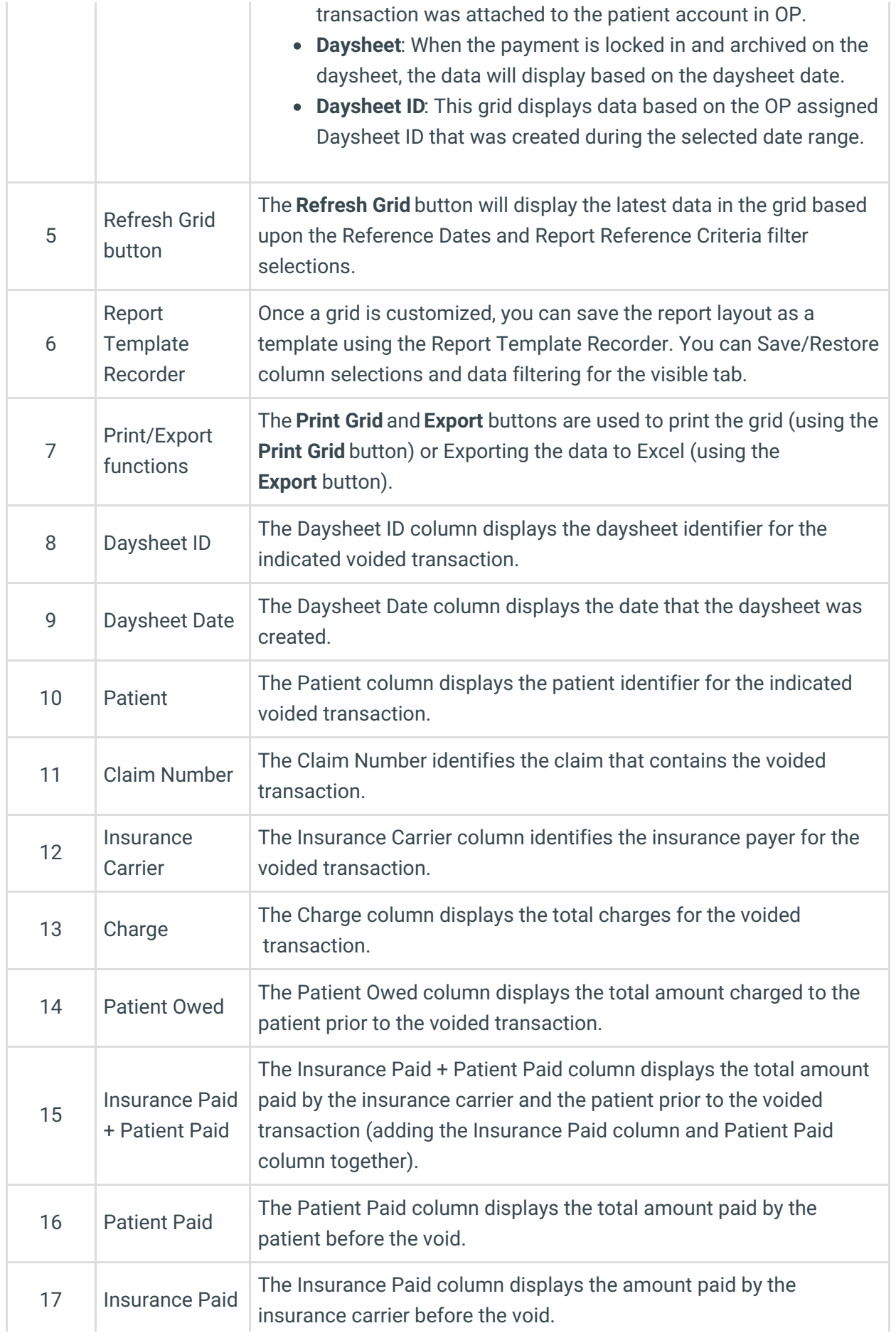

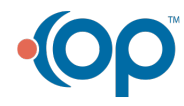

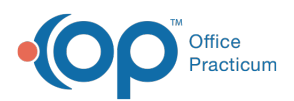

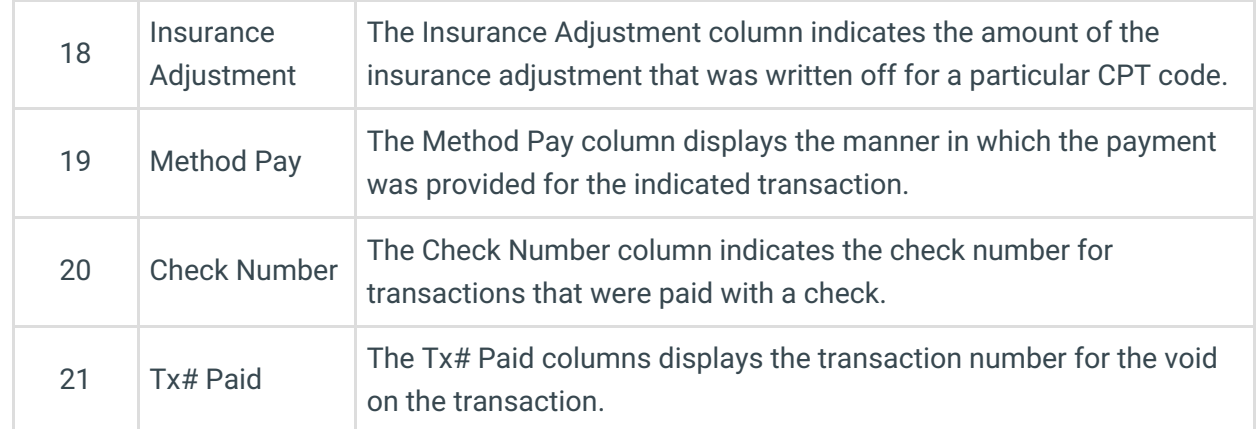

Version 14.10

# When to Use this Report

ń.

Use this report to see voids from patient accounts for a specified period. Offices that make mistakes on transactions (Charges, Payments, or Adjustments) will need to void (delete) mistakes from the patient accounts and re-enter the corrections to the system. When a deletion is made, OP will keep a running report of voided transactions.

**Note**: Voids are recorded when transactions are daysheeted. If a transaction is current and not daysheeted, there is no void that is recorded. It is very important to daysheet on a regular basis to keep the financial integrity of the system.

This will show users all voided transactions for the time period the user requested the system to recall.

# About Billing Analysis: Void Transactions Only

**Path: Reports menu > Billing Transaction Analysis > Void Transactions Only tab**

This report displays all voided (deleted) daysheeted transactions.

**Note**: More columns are available in the data grid than shown in the map below. The map only describes the columns displayed in the map. To see the total list of columns, select the column selection icon in the upper-left area of the grid ( $\equiv$  ).

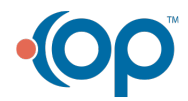

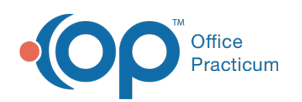

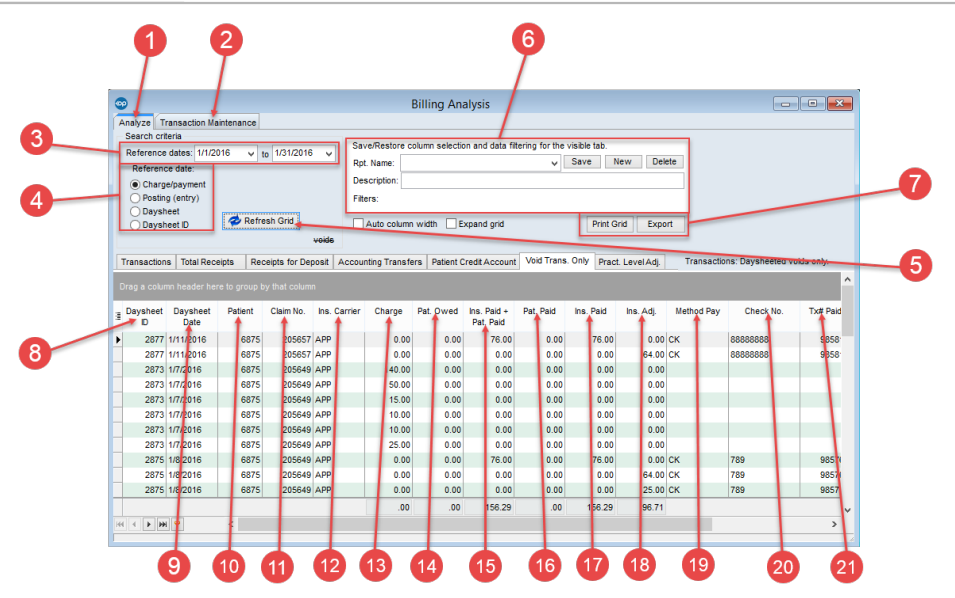

### Billing Analysis: Void Transactions Only Map

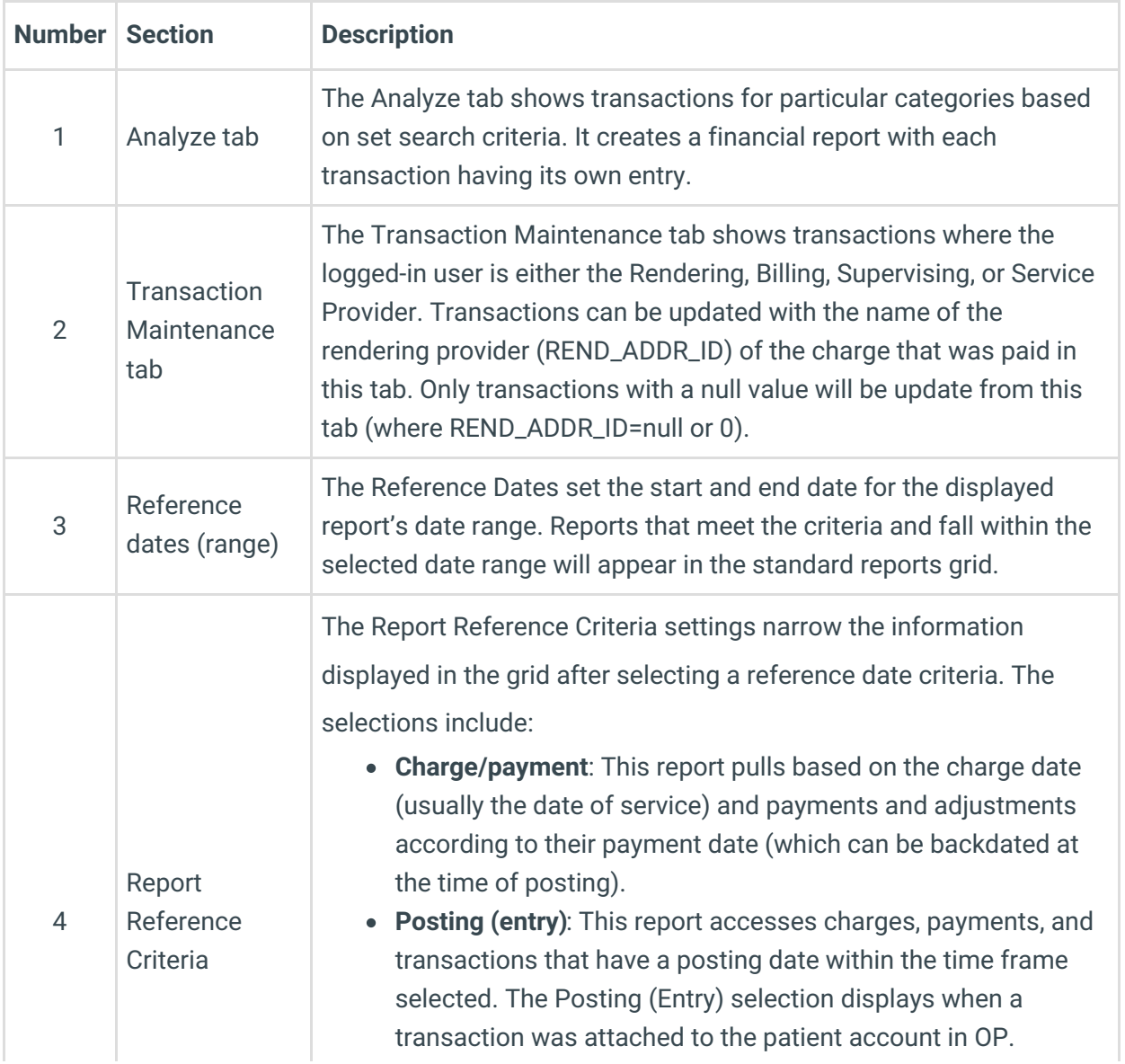

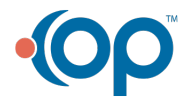

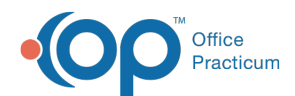

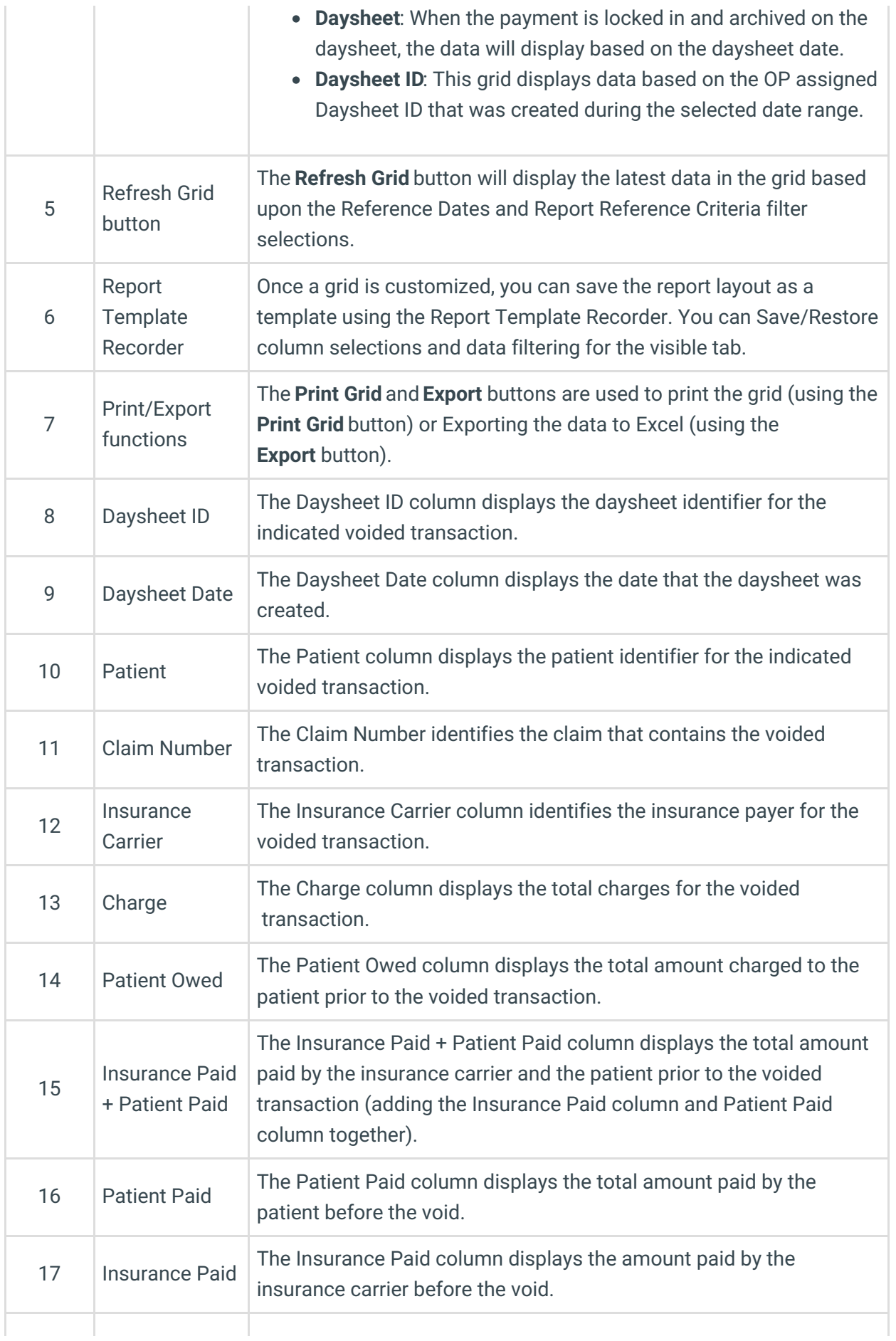

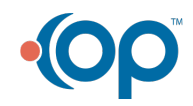

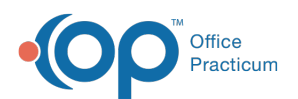

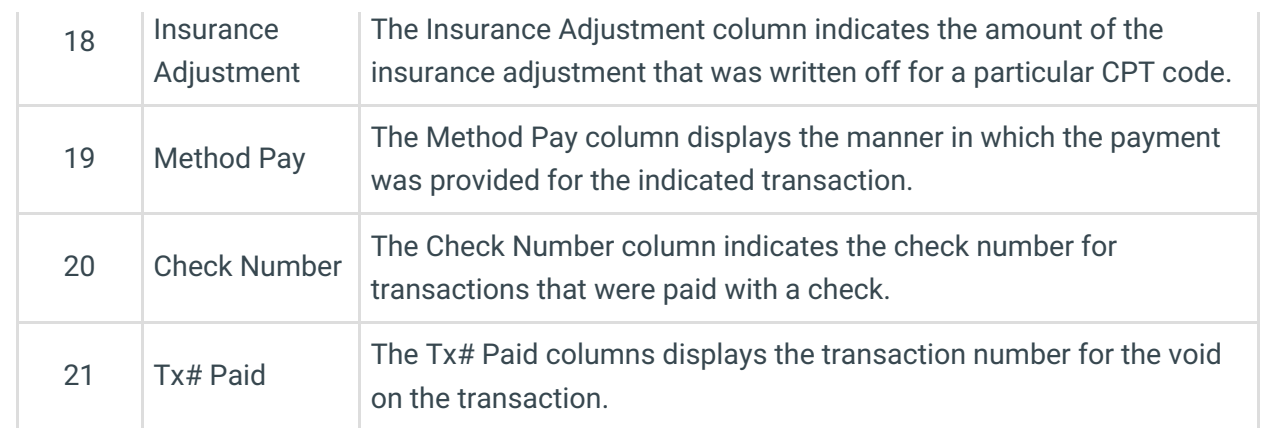

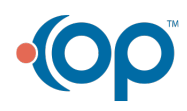